# **DINAMIZAREA PROCESULUI DE PREDARE-ÎNVĂȚARE-EVALUARE CU AJUTORUL RESURSELOR T.I.C ÎN ORA DE GEOGRAFIE**

Profesor geografie gr. I, Vescan Stanca-Ioana Colegiul Economic "Iulian Pop" Cluj-Napoca

Geografia, prin specificul său de uzitare a spațializării fenomenelor și de explicare a proceselor cauzal-deterministe, reprezintă una dintre disciplinele avantajate de utilizarea mijloacelor T.I.C. Calculatorul, tabla interactivă, videoproiectorul, softurile educaționale și rețelele de socializare, sunt principalele mijloace T.I.C. care au dus la schimbări importante în ceea ce privește eficiența desfășurarii orei de geografie, pe baza cărora elevii interacționează foarte bine în activitățile de predare-învățare, colaborând în permanență cu profesorul.

### **Tabla interactivă**

Tabla interactivă este un echipament care, în combinație cu un videoproiector și un calculator, are capacitatea de a transforma actul didactic într-unul foarte dinamic, explicit și activizant. Ea este foarte usor de folosit, functionând conectată la un calculator, acesta fiind la rândul lui cuplat la un videoproiector a cărui proiecție se suprapune pe tablă.

Prin intermediul suprafeței senzitive de pe tablă, orice aplicație rulată pe calculator poate fi activată și controlată în totalitate prin simpla atingere a tablei. Lecțiile realizate de profesor într-o altă aplicație pot fi importate și prezentate elevilor într-o maniera atractivă și în plus, prin intermediul markerelor puse la dispoziție, se pot realiza adnotări, observații sau completări, chiar pe documentul accesat. Rezultatul poate fi salvat, tipărit sau trimis prin e-mail, rezultând o creștere a motivației elevilor pentru ora de geografie, dar și stimularea gândirii logice și a imaginației.

Tabla interactivă trebuie considerată un mijloc didactic eficient în predarea geografiei, care nu ar trebui să lipsească din cabinetul de geografie. Avantajele și deci argumentele utilizării tablei interactive în triada didactică predare-învățare-evaluare în cadrul lecției de geografie sunt multiple.

În primul rând, se poate aprecia utilizarea foarte facilă a acestui echipament, cu ajutorul căreia orice aplicație de pe calculator poate fi activată și controlată în totalitate printr-o simplă atingere digitală. Utilizând și un soft educațional (multimedia sau de simulare-modelare), toate fenomenele și procesele geografice pot fi vizualizate, analizate în profunzime pentru a putea fi înțelese mai ușor și mai bine.

De asemenea, prin utilizarea ei, se realizează un management eficient al timpului în cadrul lecției, deoarece schița sau desenul geografic realizate pe tabla interactivă,

fiind pe suport electronic, pot deveni accesibile, inclusiv pentru utilizări ulterioare, prin salvarea lor ca documente.

Tabla interactivă permite realizarea desenului la tablă, facilitand mult mai bine înțelegerea proceselor și fenomenelor geografice, pentru că desenele, schițele și figurile pot fi întocmite color, de dimensiuni mai mari și respectând scara de proporții.

Deoarece tabla interactivă permite salvarea sub formă de imagini a unor desene, hărți, imagini, grafice care se vor încărca ulterior în grupul virtual al clasei, cu ajutorul accesului la internet, ea facilitează însușirea activă a noilor cunoștințe și pentru elevii care au fost absenți sau pentru cei care nu au reușit să realizeze desenul în clasă.

Un alt avantaj important este acela că din punct de vedere al sănătății, prin utilizarea tablei interactive, nu se mai produce inhalarea prafului de cretă, deoarece creta a fost transformată în creion electronic iar buretele de șters este înlocuit cu radiera electronică. Se constată de asemenea că lecțiile cu ajutorul tablei interactive diminuează stresul în rândul elevilor, atmosfera de lucru fiind mai caldă și destinsă.

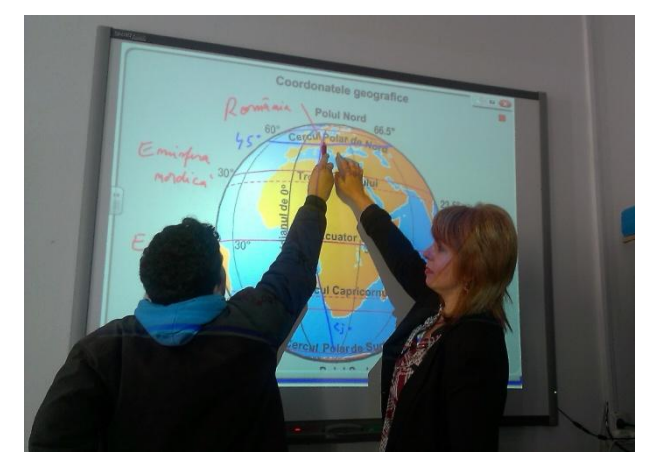

Fig.1. Secvență interactivă la lecția "Măsurarea și reprezentarea spațiului terestru"

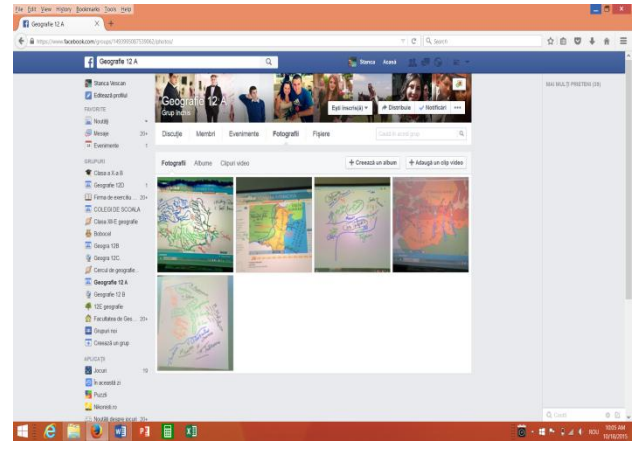

Fig.2. Portofoliul schițelor de hartă lucrate în clasă și salvate în grupul virtual al clasei 12A

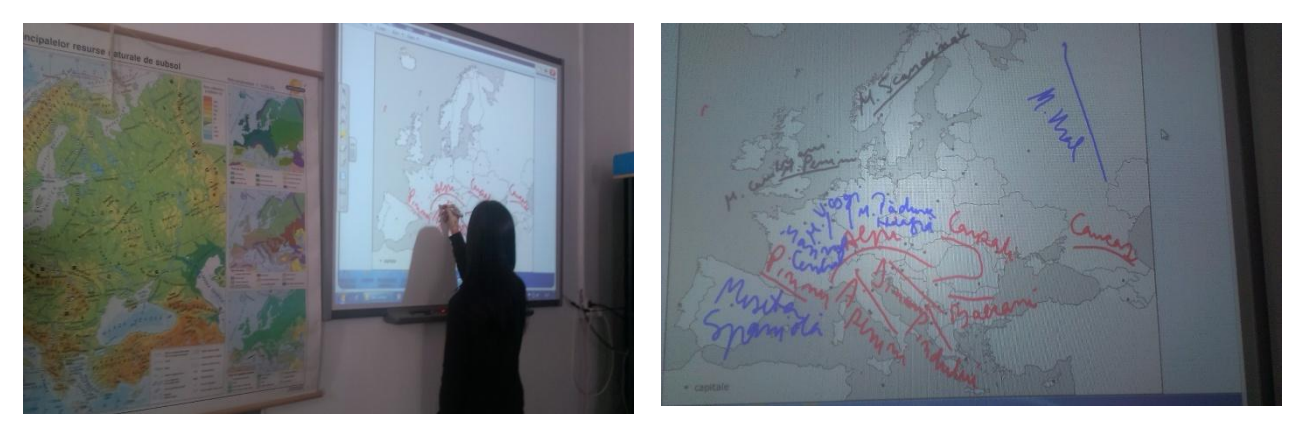

Fig.3. Poziționarea pe harta contur a principalelor unități majore de relief ale Europei (clasificate în funcție de orogeneza în care s-au format) utilizând informațiile de pe Harta fizico-geografică a Europei

Nu în ultimul rând tabla interactivă poate contribui la îmbunătățirea procesului de evaluare a performanței școlare a elevilor, prin creșterea obiectivității acestuia și posibilitatea de a personaliza evaluarea. Prin intermediul ei se poate realiza evaluarea cunoștințelor prin aplicarea unor teste grilă, teste interactive sau a unor fișe de lucru diferențiate, pe care elevii vor lucra digital, după care se poate realiza printarea tesului sau a fișei, care pot astfel să devină documente care să certifice evaluarea individuală a unui elev, și anexarea acestuiora la portofoliu.

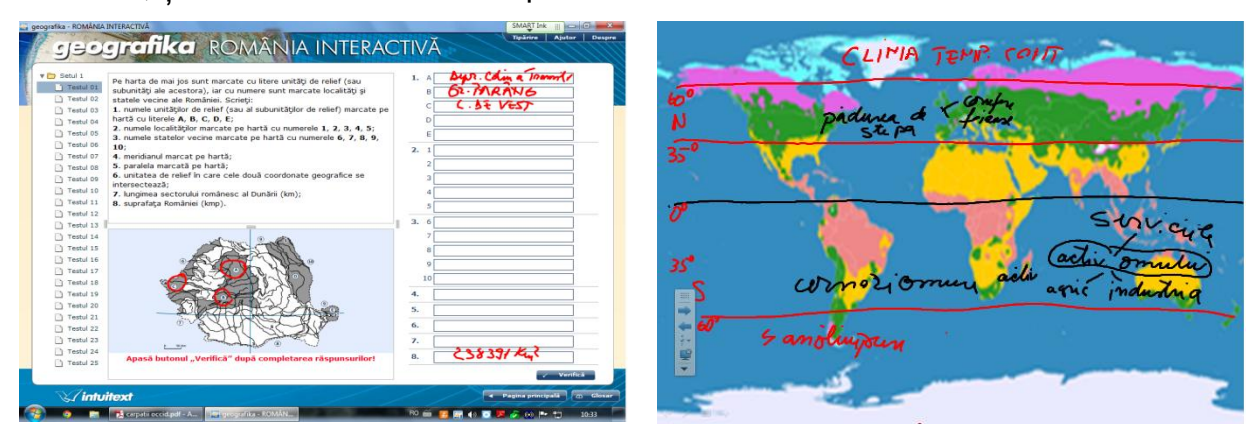

Fig.4. Test de evaluare aplicat la Geografia României

Fig.5. Fișă de lucru realizată la Geografia fizică generală

# **Softurile educaționale**

Softurile educaționale reprezință niște produse software, disponibile în diverse formate (executabile sau nu) care pot fi utilizate pe calculator și care reprezintă, de obicei cu caracter multimedia și/sau interactiv, subiecte, teme, experimente, lecții, cursuri, unități de învățare etc, fiind alternative în raport cu metodele educaționale tradiționale. (Vlada, M., 2003). Softurile educaţionale reprezintă o provocare din punct de vedere cognitiv, sunt atractive, și în consecință îi motivează pe elevi şi îi transformă în participanţi activi la procesul de învăţare.

Softul educațional este un program proiectat pentru a fi utilizat în activitățile de predare-învățare, având ca și obiectiv principal, creșterea interacțiunii cu elevul (utilizatorul). Soft-urile educaționale pot îndeplini sarcini didactice variate, adaptate și integrate eficient în cadrul situațiilor de învățare din lecția de geografie. Aceste softuri sunt atractive, sugestive, coerente ca imagine și text și sunt adecvate competențelor și continuturilor asumate în programa scolară.

Dintre softurile educaționale disponibile, utilizez în mod frecvent "Lecţii Interactive de Geografie-Vol.I și Vol.II" și "Geografika-România Interactivă", produse de Intuitext.

Pentru evidențierea modului de lucru cu aceste resurese educaționale prezentăm în continuare un exemplu de secvență didactică la lecția "Dunărea":

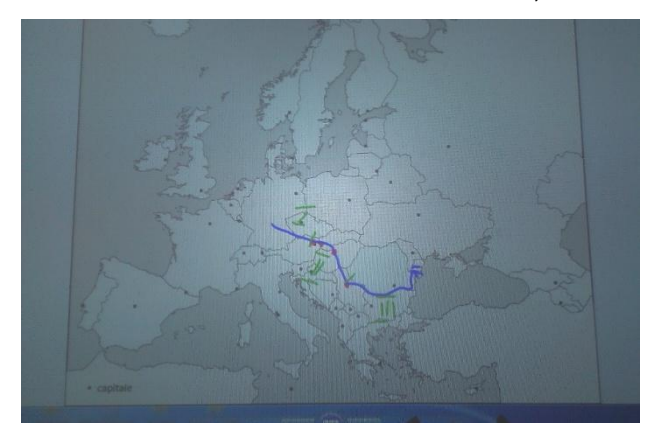

la vărsare, pe Harta contur a Europei

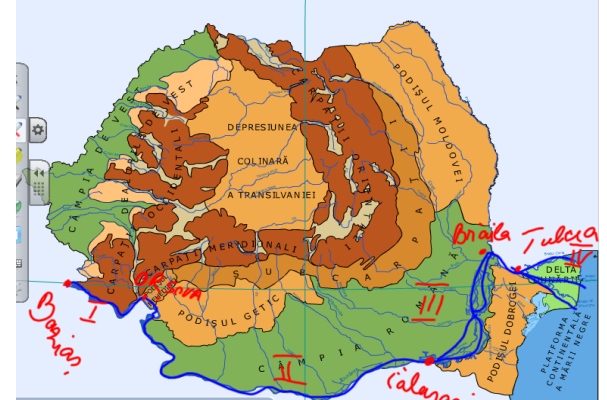

Fig.6. a) Trasarea cursului Dunării, de la izvor Fig.7. b)Trasarea cursului Dunării de la intrarea Dunării in Romania, pănă la vărsare, și identificarea celor patru sectoare

Pentru identificarea traseului fluviului Dunărea, profesorul va deschide pe tabla interactivă Harta contur-Hidrografia Europei (Fig.6), și va numi un elev care să vină la tabla interactivă să marcheze acest traseu, sectoarele Dunării, capitalele și țările dunărene.

În continuare, profesorul va deschide Harta interactivă-Hidrografia României, din cadrul softului Geografika, și va marca cursul Dunării de la intrarea în țara noastră, până la vărsarea în Marea Neagră. (Fig.7)

În partea a doua a lecției, se deschide animația din cadrul softului "Lecții interactive 1" iar elevii vor vizualiza evolutiv procesul geomorfologic prin care se formează o deltă. Apoi, este numit un elev, care să vină la tabla interactivă și care va fi ajutat de profesor să identifice cu markerul electronic formele de relief fluvio-maritim rezultate: laguna maritimă, limanul fluvio-maritim, delta, grindurile (Fig.8). Pentru fixarea cunoștințelor se va viziona simularea "Relieful fluvio-maritim" din cadrul căreia se va insista pe condițiile de formare a unei delte.

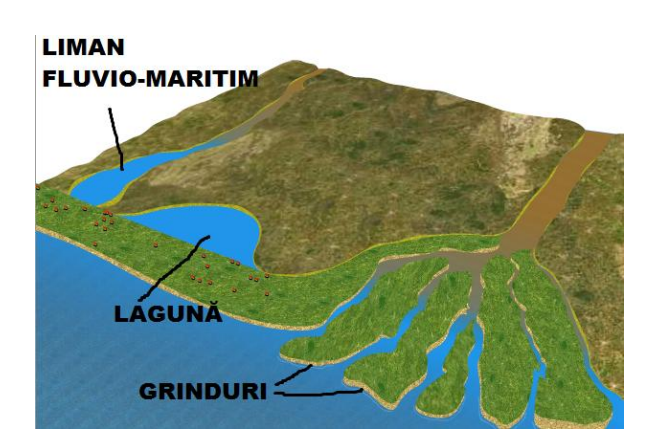

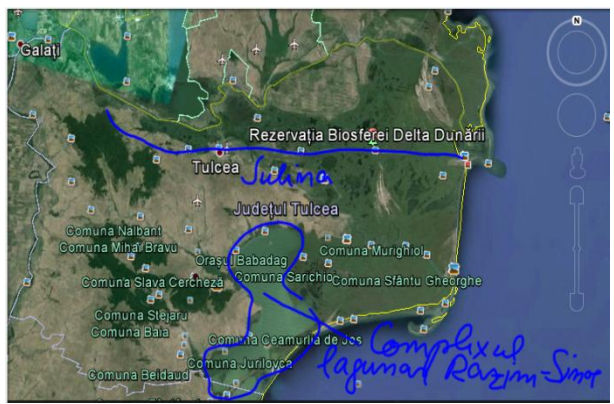

#### Fig.8. c) Simularea privind formarea deltei și a reliefului deltaic

Fig.9. d) **I**dentificarea Complexului Lagunar Razim-Sinoe și a brațului Sulina, pe o imagine satelitară

Elevii vor nota în caiete definițiile termenilor respectivi, imaginile dechise vor deveni fișe de lucru, iar pentru elevii cărora nu le-a ajuns timpul pentru realizarea desenului în caiete, aceste fise vor fi salvate și apoi încărcate în grupul clasei, astfel încât să existe posibilitatea realizării cu corectitudine a desenelor acasă.

La finalul lecției cu ajutorul aplicației Google Earth, se vor vizualiza imagini satelitare cu traseul Dunării în Europa, dar și cu Delta Dunării (Fig.9), după care se va viziona un film documentar cu durata de aproximativ 5 minute. La sfârșitul orei, elevii vor primi tema pentru acasă, care va consta în elaborarea unui eseu cu tema "Resursele naturale ale Deltei Dunării" în care vor trebui să utilizeze informațiile reținute după vizionarea filmului.

## **Aplicația Google Earth**

O altă resursă atractivă și foarte utilă în predarea geografiei este aplicația Google Earth. Aceasta reprezintă una dintre cele mai cunoscute aplicații de cartografie, care oferă numeroase beneficii în lecția de geografie, fie ca și utilizare individuală dar mai ales în combinație cu softurile educaționale, videoproiectorul și tabla interactivă.

Principala funcție a acestei aplicații este aceea că permite vizualizarea, la scară variabilă, a realității teritoriale, pe baza căreia elevii vor putea înțelege mult mai ușor procesele și fenomenele geografice.

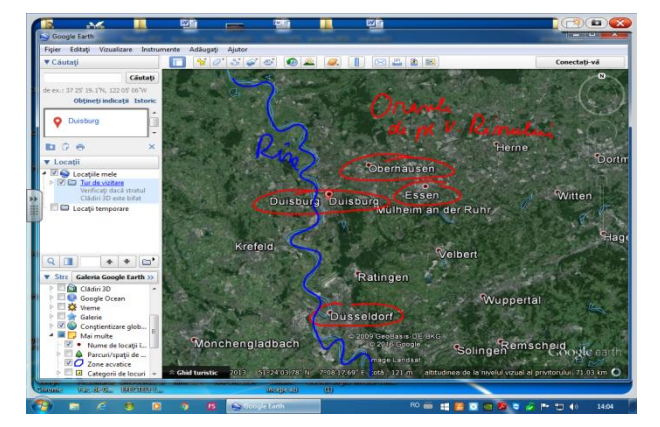

Fig.10. Secvență de învățare cu ajutorul aplicației Google Earth-Megalopolisul Rhin-Ruhr

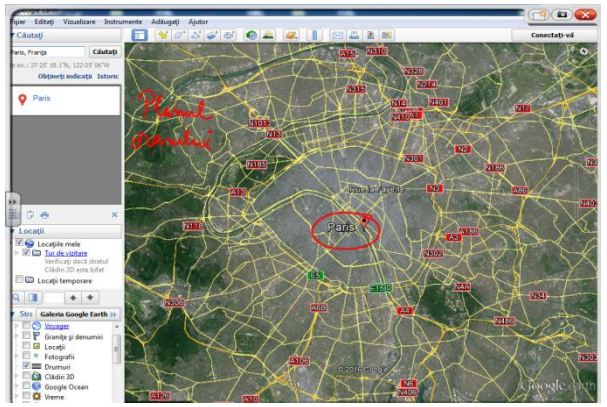

Fig.11. Secvență de învățare cu ajutorul aplicației Google Earth-Polderele olandeze

Elevii sunt foarte impresionați de imaginile satelitare, hărțile digitale și pot să folosească tot mai mult aceste informații vizuale în conceperea unor proiecte sau a unor referate, care să cuprindă problematica orizontului local.

De exemplu la clasa a X-a, la unitatea Geografia așezărilor umane, la conținuturile Organizarea spațiului urban și rural, se pot analiza zonele funcționale și structura urbană, cu ajutorul aplicației Google Earth și bikemap.net.

## **Concluzii**

Impactul folosirii resurselor T.I.C în lecția de geografie este în mod evident unul pozitiv pe multiple planuri. Se constată în primul rând creșterea rolului activ al elevului în procesul de predare-învățare-evaluare, stimularea interesului pentru nou, stimularea memoriei vizuale, toate acestea permițând aprecierea obiectivă a rezultatelor și progreselor obținute de către elevi, vizualizarea greșelilor (pe unele teste interactive, variante Bacalaureat, fișe de lucru), atât pentru elevi, cât și pentru profesor.

De asemenea utilizarea acestor metode oferă elevilor certitudinea că sunt în pas cu nivelul european de instruire generând creșterea interesului de a învăța, creșterea participării la ore, obținerea unei mai bune concentrări, o atmosferă de lucru mai caldă și mai prietenoasă și nu în ultimul rând asigurând trecerea de la un învățământ centrat pe profesor, la un învățământ centrat pe elev.

Într-adevăr utilizarea resurselor T.I.C., cu toate aceste avantaje evidențiate în lucrarea de față, facilitează procesul învățării, dar nu poate înlocui în totalitate rolul profesorului, ci doar poate să îl pună mai mult în valoare, ca și regizor coordonator al actului educațional.

Cu ajutorul resurselor T.I.C., elevii dobandesc cunoștințe de bună calitate, ce sunt integrate în memoria de lungă durată, procesul de învățare devenind mult mai intuitiv, atractiv și dinamic.

În concluzie putem spune că pentru a realiza un învățământ de calitate, și pentru a obține cele mai bune performanțe, trebuie să folosim atât modelele clasice de predare-învățare dar și să introducem din ce în ce mai mult metodele moderne.

### **Bibliografie**

- 1. Dulamă, Maria-Eliza, 2008, *Metodologii didactice activizante*, Editura Clusium, Cluj-Napoca
- 2. M. Vlada, M., 2003, *Noi tehnologii de e-learning*, Conferinţa Naţională de Învăţământ Virtual, CNIV 2003, Software educaţional, Editura Universităţii din Bucureşti, 2003 (ISBN 973-575-822-9), http://fmi.unibuc.ro/ro/pdf/2004/cniv/Definitii-2004.pdf [online]
- 3. Osaci-Costache, Gabriela, Cocoș, O., & Cocoș, A., 2014, *Online Cartographic Materials for Geographical Higher Education: Opportunity or Threat?*, în Vlada, M., Albeanu, G., & Popovici, D. M. (eds.), Proceedings of the 9th International Conference on Virtual Learning ICVL 2014, Bucharest, 24-25 oct. 2014, Editura Universității din București, pp. 218-224.